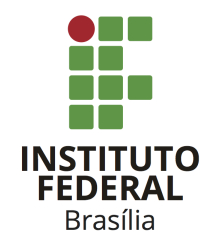

Instituto Federal de Brasília Campus Taguatinga  $Licenciatura$ em Física

# NOME COMPLETO D@ AUTOR(@)

TÍTULO DO TRABALHO: subtítulo do trabalho

**Brasília** 2023

## NOME COMPLETO D@ AUTOR(@)

# TÍTULO DO TRABALHO: subtítulo do trabalho

Monografia apresentada ao curso de Licenciatura em Física do Instituto Federal de Brasília do Campus Taguatinga, como requisito parcial para a obtenção do título de Licenciado em Física.

Orientador: Nome do orientador Instituição do orientador

Coorientadora:Nome da coorientadora Instituição da coorientadora

> **Brasília** 2023

# NOME COMPLETO D@ AUTOR(@)

# TÍTULO DO TRABALHO: subtítulo do trabalho

Monografia apresentada ao curso de Licenciatura em Física do Instituto Federal de Brasília do Campus Taguatinga, como requisito parcial para a obtenção do título de Licenciado em Física.

Aprovado em dia de mês de ano

### BANCA EXAMINADORA

Nome do orientador Instituição do orientador

Nome do membro dois Instituição do membro dois

Nome do membro três Instituição do membro três

Altere este texto inserindo a dedicatória do seu trabalho.

## AGRADECIMENTOS

Edite e coloque aqui os agradecimentos às pessoas e/ou instituições que contribuíram para a realização do trabalho.

"Insira uma frase significativa aqui." — Autor desconhecido

#### RESUMO

Este projeto apresenta um template editável para Trabalhos de Conclusão de Curso, utilizando a classe abnTEX2 para atender às normas da ABNT. O template também inclui orientações gerais de L<sup>AT</sup>EX.

Palavras-chave: Palavra. Segunda Palavra. Outra palavra.

#### ABSTRACT

This project presents an editable template for Final Course Papers, using the abnTEX2 class to comply with ABNT standards. The template also includes general LATEX guidelines.

Keywords: Word. Second Word. Another word.

## LISTA DE FIGURAS

Figura 5.1 – Possíveis distribuições de cargas em uma superfície de espessura não nula.  $8$ 

## LISTA DE QUADROS

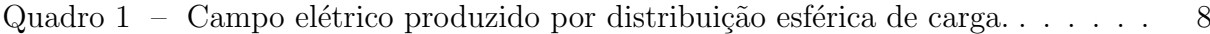

## LISTA DE TABELAS

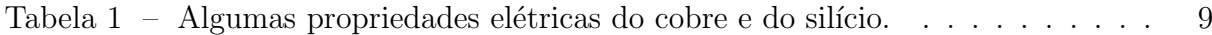

## LISTA DE ABREVIATURAS E SIGLAS

- ABNT Associação Brasileira de Normas Técnicas
- TCC Trabalho de Conclusão de Curso

## LISTA DE SÍMBOLOS

 $\phi_E$  Fluxo elétrico

 $\varepsilon_0$  Permissividade elétrica no vácuo

## LISTA DE ALGORITMOS

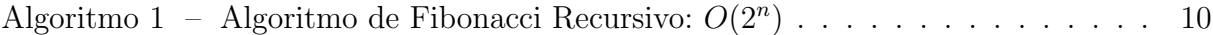

## **SUMÁRIO**

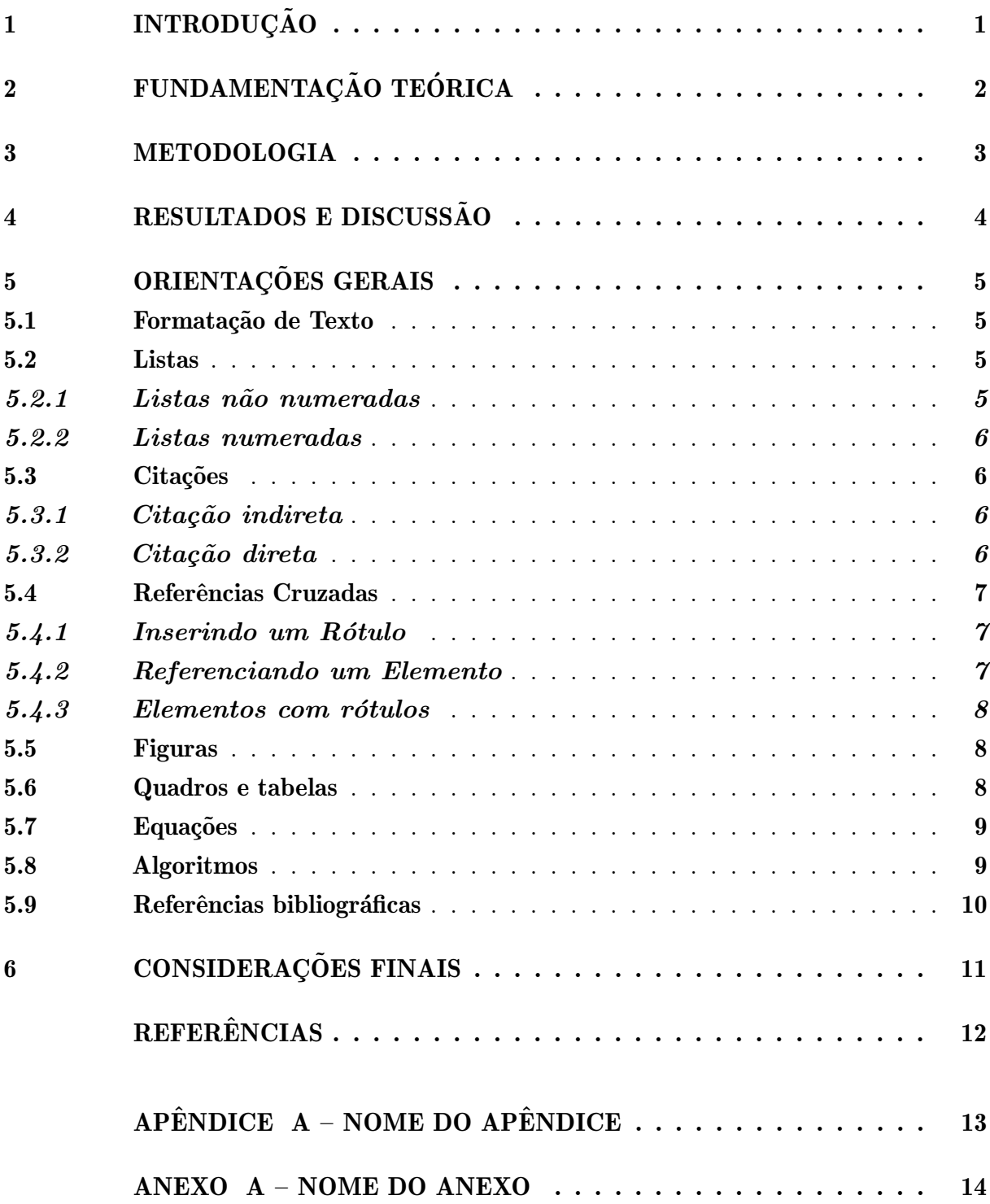

## <span id="page-15-0"></span>1 INTRODUÇÃO

O L'TEX é uma ferramenta poderosa e flexível para criar textos de alta qualidade. Ele oferece um ambiente organizado para produzir documentos acadêmicos bem formatados, permitindo que você se concentre no conteúdo e na pesquisa, enquanto a formatação é cuidada automaticamente.

## <span id="page-16-0"></span>2 FUNDAMENTAÇÃO TEÓRICA

Este documento é um  $template$ ETEX que foi concebido, primariamente, para ser utilizado na elaboração de Trabalho de Conclusão de Curso seguindo as normas da ABNT. Para isso, utilizamos a classe abntex2.cls.

#### <span id="page-17-0"></span>3 METODOLOGIA

O arquivo de partida é denominado principal.tex. Este template está organizado em três diretórios principais: a pasta /configurações, que contém configurações relacionadas à classe abnTEX2, configurações de saída do PDF e a lista de pacotes empregados; o diretório /dados, onde é recomendado organizar Algoritmos, Figuras, Quadros e Tabelas utilizados no trabalho; e a pasta /estrutura, que possui os arquivos onde o TCC deve ser redigido.

### <span id="page-18-0"></span>4 RESULTADOS E DISCUSSÃO

Antes de começar a escrever o seu trabalho acadêmico utilizando este template, é importante editar os arquivos que estão os elementos pré-textuais do trabalho. São eles os arquivos capa.tex e folha-aprovacao.tex, localizados no diretório /estrutura/pretextuais.

### <span id="page-19-0"></span>5 ORIENTAÇÕES GERAIS

Neste capítulo são abordados detalhadamente os comandos para formatar o texto, criar listas, tabelas e figuras, inserir equações matemáticas, gerenciar referências bibliográficas.

#### <span id="page-19-1"></span>5.1 Formatação de Texto

- Negrito e Itálico: Utilize os comandos \textbf{} para negrito e \textit{} para itálico. Exemplo: texto em negrito e texto em itálico.
- Aspas: A palavra deve estar entre "aspas simples duplas".
- Alinhamento do Texto: Use \centering para centralizar o texto, \raggedright para alinhar à esquerda e **\raggedleft** para alinhar à direita.
- Parágrafos e Espaçamento: Para criar novos parágrafos, deixe uma linha em branco.
- Recuo de Parágrafo: Se desejar evitar o recuo em um novo parágrafo, utilize o comando \noindent no início.
- Quebras de Linha e Página: Para quebrar linhas, utilize  $\iota \$  e  $\mathcal{P}$ ara quebrar páginas, utilize **\newpage**.
- Comentários: Utilize % para fazer comentários no código LaTeX. Para comentários longos utilize \begin{comment} ... \end{comment}.
- <span id="page-19-2"></span>• Espacos: Utilize ~ para criar espacos não quebráveis.

#### 5.2 Listas

Em documentos LATEX, podemos criar listas n˜ao numeradas e numeradas utilizando os ambientes itemize e enumerate, respectivamente.

#### <span id="page-19-3"></span>5.2.1 Listas n˜ao numeradas

Para criar listas não numeradas, use o ambiente itemize e marque cada item com \item.

#### Exemplo Resultado

- Item 1
- Item 2

<span id="page-19-4"></span>\begin{itemize} \item Item 1 \item Item 2 \end{itemize}

#### 5.2.2 Listas numeradas

Para criar listas numeradas, use o ambiente enumerate e marque cada item com \item.

#### Exemplo Resultado

1. Item 1 2. Item 2

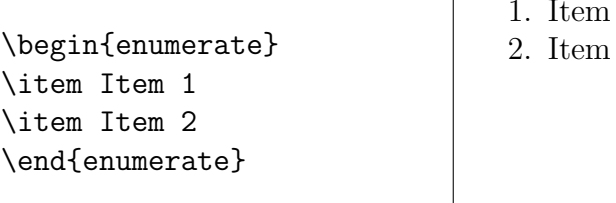

#### <span id="page-20-0"></span>5.3 Citações

Nesta seção, vamos abordar como fazer citações diretas e indiretas utilizando os comandos L<sup>AT</sup>FX apropriados.

#### <span id="page-20-1"></span>5.3.1 Citação indireta

A citação indireta é a transcrição das ideias de um autor, utilizando suas próprias palavras, mas mantendo o sentido original. Para fazer uma citação indireta, utilize os comandos \cite{chave} e \citeonline{chave}, colocando entre as chaves o nome do autor ou o identificador da referência bibliográfica.

#### Exemplos:

- Uma compreensão física é uma coisa completamente não-matemática, imprecisa e inexata, mas absolutamente necessária para um físico [\(FEYNMAN](#page-26-1) et al., [2008\)](#page-26-1).
- Para [Feynman](#page-26-1) et al.  $(2008)$ , os físicos precisam ter flexibilidade para olhar os problemas sob diversos pontos de vista.

#### <span id="page-20-2"></span>5.3.2 Citação direta

Quando o trecho citado é longo (4 ou mais linhas) deve-se usar um parágrafo específico para a citação, na forma de um texto recuado (4 cm da margem esquerda), com tamanho de letra menor e espaçamento entrelinhas simples. Exemplo de citação longa:

> Para qualquer campo eletrostático, não existe nenhum ponto de equilíbrio estável – exceto exatamente sobre uma outra carga. Usando a lei de Gauss, é fácil ver a razão disto. Primeiro, para uma carga estar em equilíbrio em qualquer ponto particular  $P_0$ , o campo ali deve ser zero. Segundo, para que este equilíbrio seja estável, devemos exigir que, se afastarmos a carga de  $P_0$  em qualquer direção, surja uma força restauradora direcionada em oposição ao deslocamento. O campo elétrico em todos os pontos vizinhos deve apontar na direção de  $P_0$ . Mas, como podemos ver facilmente, se não existir nenhuma carga em  $P_0$  isto é uma violação da lei de Gauss [\(FEYNMAN](#page-26-1) et al., [2008,](#page-26-1) p. 51).

Para fazer a citação longa deve-se utilizar os seguintes comandos:

\begin{citacao} <texto da citacao> \end{citacao}

No exemplo acima, para a chamada da referência o comando \cite[p.~28] {Silva2000} foi utilizado, visto que os nomes dos autores não são parte do trecho citado. É necessário também indicar o número da página da obra citada que contém o trecho citado.

#### <span id="page-21-0"></span>5.4 Referências Cruzadas

As referências cruzadas são uma funcionalidade essencial no LAT<sub>EX</sub>, permitindo criar conexões automáticas entre diferentes partes do documento, como capítulos, seções, figuras, tabelas, equações e outros elementos numerados. Para utilizar referências cruzadas,  $\acute{e}$  necessário incluir um rótulo (label) em cada elemento que se deseja referenciar.

#### <span id="page-21-1"></span>5.4.1 Inserindo um Rótulo

Para criar um rótulo, utilize o comando **\label{nome}** no local desejado. O nome  $\acute{\text{e}}$  um identificador único que você atribui ao elemento. É recomendável utilizar nomes descritivos, como chap: introducao para um capítulo ou fig: exemplo para uma figura.

#### Exemplo:

\section{Listas} \label{sec:listas}

#### <span id="page-21-2"></span>5.4.2 Referenciando um Elemento

Para fazer referˆencia a um elemento previamente rotulado, utilize os comandos \ref{nome}, \autoref{nome} ou \cref{nome}. O comando \ref{nome} simplesmente mostra o número do elemento referenciado, o comando \autoref{nome} adiciona automaticamente o tipo do elemento (como "Capítulo", "Figura", "Equação", etc.) antes do número, enquanto \cref{nome} é similar ao comando anterior, mas o tipo do elemento é abreviado (como "Cap.", "Fig.", "Eq.", etc.).

#### Exemplo:

Na \autoref{sec:listas} são abordadas informações sobre listas no documento.

#### Resultado:

<span id="page-21-3"></span>"Na Seção 5.2 são abordadas informações sobre listas no documento."

### 5.4.3 Elementos com rótulos

Aqui estão alguns elementos comuns que podem receber rótulos para referências cruzadas:

- Cap´ıtulos: \chapter{...}\label{chap:nome}
- Seções: \section{...}\label{sec:nome}
- Subseções:  $\substack{\cdot\text{...}}\label{subsection}$
- Figuras: \begin{figure}...\caption{...}\label{fig:nome}\end{figure}
- Tabelas: \begin{table}...\caption{...}\label{tab:nome}\end{table}
- Equações: \begin{equation}...\label{eq:nome}\end{equation}

Com o uso adequado de rótulos e referências cruzadas, você pode criar um documento bem estruturado e de fácil navegação no L<sup>AT</sup>EX.

#### <span id="page-22-2"></span>5.5 Figuras

Exemplo de como inserir a [Figura 5.1,](#page-22-0) que pode ser referenciado como [Fig. 5.1.](#page-22-0) As figuras aparecem automaticamente na lista de figuras. Os arquivos das imagens devem ser armazenados no diretório de "/dados".

<span id="page-22-0"></span>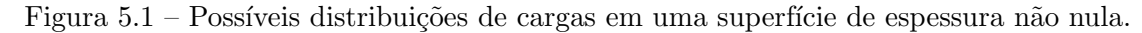

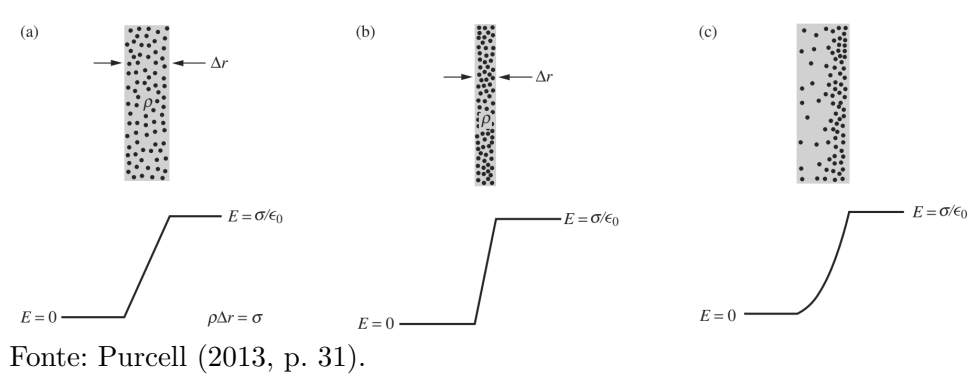

#### <span id="page-22-3"></span>5.6 Quadros e tabelas

Exemplo de como inserir o [Quadro 1](#page-22-1) e a [Tab. 1.](#page-23-0) Ambos aparecem automaticamente nas suas respectivas listas. Os elementos (Quadros e Tabelas) devem ser criados em arquivos separados para facilitar manutenção e armazenados no diretório de "/dados".

<span id="page-22-1"></span>

| Distribuição de cargas                                  | Ponto em campo elétrico   | Módulo do campo elétrico                        |
|---------------------------------------------------------|---------------------------|-------------------------------------------------|
| Carga q sobre a superfície de   Fora da esfera, $r > R$ |                           | $E = \frac{1}{4\pi\varepsilon_0} \frac{Q}{r^2}$ |
| uma esfera condutora com o                              |                           |                                                 |
| raio $R$ .                                              | Dentro da esfera, $r < R$ | $E=0$                                           |
| (0.010)<br>$\mathbf{L}$ $\mathbf{V}$                    |                           |                                                 |

Quadro  $1$  – Campo elétrico produzido por distribuição esférica de carga.

Fonte: [Young e Freedman](#page-26-3) [\(2016\)](#page-26-3).

A diferença entre quadro e tabela está no fato que um quadro é formado por linhas horizontais e verticais. Deve ser utilizado quando o conteúdo é majoritariamente não-numérico. Uma tabela é formada apenas por linhas verticais, e deve ser utilizada quando o conteúdo é majoritariamente numérico.

<span id="page-23-0"></span>

| Tabela 1 – Algulhas propriegades eletricas do cobre e do silicio.                                                                      |                                                                                              |                                           |  |
|----------------------------------------------------------------------------------------------------|----------------------------------------------------------------------------------------------|-------------------------------------------|--|
| Propriedade                                                                                                    | Cobre                                                                                        | Silício                                   |  |
| Densidade de portadores de carga, $m^{-3}$<br>Resistividade, $\Omega \cdot m$<br>Coeficiente de temperatura da resistividade, $K^{-1}$ | $8.49 \times 10^{28}$<br>$1.69 \times 10^{-8}$<br>$+4.3 \times 10^{-3}$ $-70 \times 10^{-3}$ | $1 \times 10^{16}$<br>$2.5 \times 10^{3}$ |  |
| Fonte: Halliday <i>et al.</i> (2016).                                                                                                  |                                                                                              |                                           |  |

Tabela 1 – Algumas propriedades el´etricas do cobre e do sil´ıcio.

<span id="page-23-1"></span>5.7 Equações

Exemplo de como inserir a Equação  $(5.1)$  e a Eq.  $(5.2)$  no corpo do texto. Observe que foram utilizadas duas formas distintas para referenciar as equações. O comando \ref{nome} também é válido para exibir apenas o número da equação.

<span id="page-23-4"></span>
$$
f(x) = \frac{a_0}{2} + \sum_{n=1}^{\infty} \left[ a_n \cos\left(\frac{n\pi x}{L}\right) + b_n \sec\left(\frac{n\pi x}{L}\right) \right],
$$
 (5.1)

<span id="page-23-5"></span>.

$$
\phi_E = \int\limits_A \vec{E_1} \cdot (-\hat{n}) \, dA' + \int\limits_A \vec{E_2} \cdot \hat{n} \, dA' \tag{5.2}
$$

A numeração das equações é inserida e atualizada automaticamente. É possível remover o número de uma equação ao adicionar um asterisco no parâmetro equation, como em

$$
\oint\limits_{S} \vec{E} \cdot d\vec{A} = \frac{Q_{\text{enc}}}{\varepsilon_0}
$$

Existem outros parâmetros para inserir equações, como o align, split. Além disso, o ambiente matemático pode ser utilizado ao longo do texto ao envolver a equação com cifrão (\$). Por exemplo, como feito com a equação  $dE_x = dE \cos \theta$ .

#### <span id="page-23-2"></span>5.8 Algoritmos

<span id="page-23-3"></span>Exemplo de como inserir um algoritmo. Para inserção de algoritmos utiliza-se o pacote algorithm2e que já está devidamente configurado dentro do template. Os algoritmos devem ser criados em arquivos separados para facilitar manutenção e armazenados no diretório de "/dados".

<span id="page-24-0"></span>Algoritmo 1: Algoritmo de Fibonacci Recursivo:  $O(2^n)$ **Input:** inteiro não negativo  $n$ **Output:** valor do *n*-ésimo número de Fibonacci  $F(n)$ if  $n \leq 1$  then  $\blacksquare$  return n end return  $F(n-1) + F(n-2)$ 

#### 5.9 Referências bibliográficas

A bibliografia é feita no padrão BIBTEX. Para facilitar a manutenção, as referências são colocadas em um arquivo separado. Neste template as referências são armazenadas no arquivo base-referencias.bib.

Existem diversas categorias documentos e materiais componentes da bibliografia. A classe abnTEX define as seguintes categorias (entradas):

@book @inbook @article @phdthesis @mastersthesis @monography @techreport @manual @proceedings @inproceedings @journalpart @booklet @patent @unpublished @misc

Cada categoria (entrada) é formatada pelo pacote [abnTeX2 e Araujo](#page-26-5) [\(2014\)](#page-26-5) de uma forma específica. Algumas entradas foram introduzidas especificamente para atender à norma [ABNT](#page-26-6) [\(2002\)](#page-26-6), são elas: @monography, @journalpart, @patent. As demais entradas são padrão BIBT<sub>E</sub>X.

## <span id="page-25-0"></span>6 CONSIDERAÇÕES FINAIS

Parte final do texto, na qual se apresentam as conclusões do trabalho acadêmico.  $\acute{E}$  importante fazer uma análise crítica do trabalho, destacando os principais resultados e as contribuições do trabalho para a área de pesquisa.

#### **REFERÊNCIAS**

<span id="page-26-5"></span><span id="page-26-0"></span>ABNTEX2; ARAUJO, L. C. O pacote abntex2cite: Estilos bibliográficos compatíveis com a abnt nbr 6023. [S.l.], 2014. 91 p. Disponível em:  $\langle \text{http://abntex2.googlecode.com/}\rangle$  $\langle \text{http://abntex2.googlecode.com/}\rangle$  $\langle \text{http://abntex2.googlecode.com/}\rangle$ . Acesso em: 12 de setembro de 2014.

<span id="page-26-6"></span>ASSOCIAÇÃO BRASILEIRA DE NORMAS TÉCNICAS. NBR 6023: Informação e documentação — referências — elaboração. Rio de Janeiro, 2002. 24 p.

<span id="page-26-1"></span>FEYNMAN, R.; LEIGHTON, R.; SANDS, M. Lições de Física: A Edição Definitiva, 4 Vols. Porto Alegre: Bookman, 2008. v. 2.

<span id="page-26-4"></span>HALLIDAY, D.; WALKER, J.; RESNICK, R. Fundamentos de física: volume 3, eletromagnetismo. Rio de Janeiro: LTC, 2016.

<span id="page-26-2"></span>PURCELL, E. Electricity and Magnetism. Massachusetts: Cambridge University Press, 2013.

<span id="page-26-3"></span>YOUNG, H.; FREEDMAN, R. Sears & Zemansky Física III: eletromagnetismo. São Paulo: Pearson Addison Wesley, 2016.

## $APÊNDICE A - None do apêndice$

<span id="page-27-0"></span>Caso o material ou texto suplementar ou complementar seja de sua autoria, então ele deverá ser colocado como um apêndice. Porém, caso a autoria seja de terceiros, então o material ou texto deverá ser colocado como anexo.

Caso seja conveniente, podem ser criados outros apêndices para o seu trabalho acadˆemico. Basta recortar e colar este trecho neste mesmo documento. Lembre-se de alterar o *label* do apêndice.

#### ANEXO A – Nome do anexo

<span id="page-28-0"></span>Caso o material ou texto suplementar ou complementar seja de sua autoria, então ele deverá ser colocado como um apêndice. Porém, caso a autoria seja de terceiros, então o material ou texto deverá ser colocado como anexo.

Caso seja conveniente, podem ser criados outros anexos para o seu trabalho acadˆemico. Basta recortar e colar este trecho neste mesmo documento. Lembre-se de alterar o label do anexo.